# Sun Java™ System Instant Messaging Release Notes for Microsoft Windows

### Version 7 2005Q4

Part Number 819-4260-10

These Release Notes contain important information available at the time of release of Sun Java System Instant Messaging 7 2005Q4 for Windows. Known issues and limitations, and other information are addressed here. Read this document before you begin using Instant Messaging 7.

The most up-to-date version of these release notes can be found at the Sun Java System documentation web site: [http://docs.sun.com/app/docs/prod/entsys.05q4#hic.](http://docs.sun.com/app/docs/coll/1309.1)Check the web site prior to installing and setting up your software and then periodically thereafter to view the most up-to-date release notes and product documentation.

These release notes contain the following sections:

- [Release Notes Revision History](#page-1-0)
- [About Instant Messaging 7 2005Q4](#page-1-1)
- [Bugs Fixed in This Release](#page-4-0)
- [Important Information](#page-5-0)
- [Known Issues and Limitations](#page-13-0)
- [How to Report Problems and Provide Feedback](#page-18-1)
- [Additional Sun Resources](#page-18-0)

Third-party URLs are referenced in this document and provide additional, related information.

**NOTE** Sun is not responsible for the availability of third-party web sites mentioned in this document. Sun does not endorse and is not responsible or liable for any content, advertising, products, or other materials that are available on or through such sites or resources. Sun will not be responsible or liable for any actual or alleged damage or loss caused by or in connection with the use of or reliance on any such content, goods, or services that are available on or through such sites or resources.

# <span id="page-1-0"></span>Release Notes Revision History

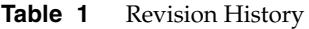

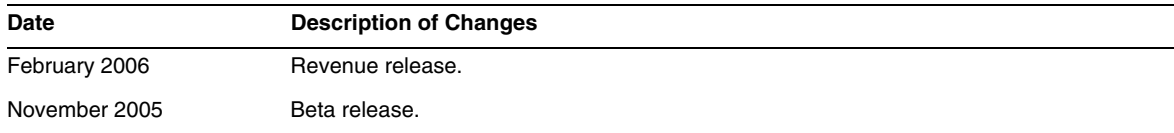

# <span id="page-1-1"></span>About Instant Messaging 7 2005Q4

Sun Java System Instant Messaging delivers secure presence and extended real-time messaging, enabling communities of users to communicate and collaborate instantly and securely. It combines instant messaging capabilities with conferences, alerts, news, polling and file transfer to create a rich collaborative environment. It leverages an existing community, managed using LDAP, Sun Java™ System Access Manager or Sun Java™ System Portal Server.

This section includes:

- [What's New in Instant Messaging 7 2005Q4](#page-1-2)
- **[Requirements](#page-2-0)**

## <span id="page-1-2"></span>What's New in Instant Messaging 7 2005Q4

This section includes the following topics:

- **[Installation](#page-1-3)**
- [Requirements](#page-2-0)

#### <span id="page-1-3"></span>Installation

The *Instant Messaging Installation Guide* has been discontinued. If you are installing Instant Messaging 7 2005Q4 for the first time, see the *Sun Java System Enterprise System Installation Guide* for installation instructions.

If you are using Access Manager with Instant Messaging you need to configure Access Manager in compatibility mode. This version of Instant Messaging is not compatible with the "Enhanced (version 7.x style)" Access Manager.

## <span id="page-2-0"></span>Requirements

This section lists the requirements for installing Instant Messaging software. Before you install, ensure that you have met the minimum hardware and operating system requirements. JRE 1.4 is supported by both the server and the client.

The following hardware and software are required for this release of Instant Messaging software.

- [Server Operating System Requirements](#page-2-1)
- [Server Software Requirements](#page-2-2)
- [Server Hardware Requirements](#page-3-0)
- [Client Operating System Requirements](#page-3-1)
- [Client Software Requirements](#page-3-2)
- [Client Hardware Requirements](#page-4-1)

#### <span id="page-2-1"></span>Server Operating System Requirements

This release of Sun Java System Instant Messaging requires the following platforms:

- Windows 2000, Service Pack 4
- Windows 2003 Enterprise Server
- Windows XP
- Windows NT

#### <span id="page-2-2"></span>Server Software Requirements

This version of Instant Messaging is compatible with the following versions of other server software:

- Sun Java System Access Manager 7 2005Q4
- Sun Java System Application Server Enterprise Edition 8.1 2005Q4
- Sun Java System Calendar Server 6 2005Q4
- Sun Java System Directory Server 5 2005Q4
- Sun Java System Messaging Server 6 2005Q4
- Sun Java System Portal Server 6 2005Q4
- Sun Java System Web Server 6.1 2005Q4 SP5

#### <span id="page-3-0"></span>Server Hardware Requirements

The following are the minimum hardware requirements for installing Sun Java System Instant Messaging:

- Approximately 300 Mbytes of free disk space for the software.
- Approximately 5 Kbytes of disk space for each user.
- Atleast 512 Mbytes of RAM. The RAM needed depends on the number of concurrent client connections.

#### <span id="page-3-1"></span>Client Operating System Requirements

This release supports the following client platforms:

- Microsoft Windows 98 or later (ME, NT (SP 6a), 2000, XP, 2003)
- Solaris 8, 9, and 10
- Mac OS X 10.1 or later
- Red Hat Linux 7.2 or later

#### <span id="page-3-2"></span>Client Software Requirements

On Windows, you can run Instant Messenger using the browser's java plug-in from the following browsers:

- Netscape 4.7x, 7 or later
- Mozilla 1.2 or later
- Internet Explorer 5.0 or later

If the client machine has Java 1.4 or later version installed, there are no additional requirements to use either Java Plug-in or Java Web Start. Netscape<sup>™</sup> Navigator v7 as well as the recent versions of the Mozilla™ browser include Java v1.4 or higher. Internet Explorer does not include the latest version of Java. If you experience problems using the client with Java 1.4, upgrade to 5.0. JDK<sup>™</sup> 5.0.

If the client machine does not have Java v1.4 or a higher version installed, you must install Java Web Start. You can download and Install Java v1.4. from the following location:

<http://java.sun.com/j2se>

You can download and install Java Web Start from the following location:

<http://www.java.sun.com/products/javawebstart>

HTML links can be exchanged over Instant Messenger and activated from the messenger by clicking them. When a link is activated, the messenger invokes a browser. The following table lists supported operating system and browser combinations:

| <b>Operating System</b>          | <b>Browser</b>                      |  |
|----------------------------------|-------------------------------------|--|
| Windows<br>98/ME/NT/2000/XP/2003 | No restrictions                     |  |
| Solaris                          | Netscape Communicator 4.7x or later |  |
| Red Hat Linux 7.x                | Netscape 4.7                        |  |
| Red Hat Linux 8.0 or later       | Mozilla 1.2 or later                |  |
| Mac OS X                         | No restrictions                     |  |

**Table 2** Supported Client OS and Browser Combinations

### <span id="page-4-1"></span>Client Hardware Requirements

Instant Messenger uses between 20 and 40 MB of memory on most platforms. You should estimate the memory requirement by including the requirements of other applications (including operating systems) used on the client machine. In most cases, at least 128 MB RAM is recommended in order to run Instant Messenger and other applications comfortably. This number becomes higher when using memory-intensive operating systems.

# <span id="page-4-0"></span>Bugs Fixed in This Release

[Table 3](#page-4-2) describes problems fixed in this Instant Messaging 7 2005Q4 release.

| <b>Issue Number</b> | <b>Description</b>                                                                                                    |
|---------------------|----------------------------------------------------------------------------------------------------|
| 5076386             | When an end user deletes an active privacy profile, the server still continues to<br>apply the deleted active privacy profile even though Instant Messenger shows the<br>privacy profile to be deleted.                        |
| 6189338             | Previously, for locales other than English, for example Japanese, you couldn't<br>change access rights for a conference room to READ. Instead, when you saved,<br>the access right was changed to NONE. This no longer occurs. |

<span id="page-4-2"></span>**Table 3** Fixed Bugs in Instant Messaging 7 2005Q4

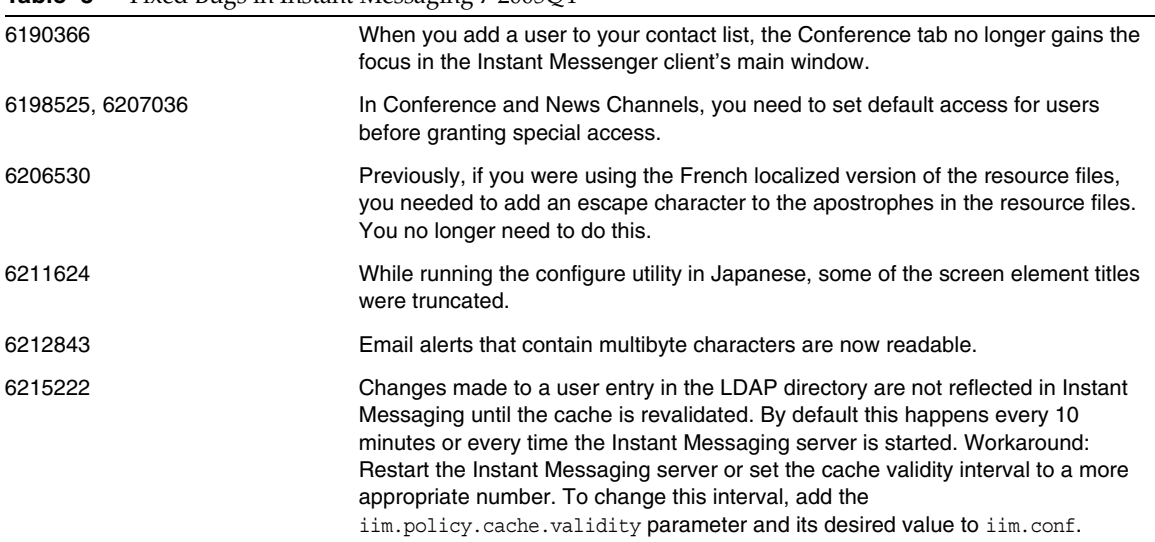

#### **Table 3** Fixed Bugs in Instant Messaging 7 2005Q4

# <span id="page-5-0"></span>Important Information

This section covers the following topics:

- [Installation Notes](#page-5-1)
- [Compatibility Issues](#page-6-0)
- [Documentation Updates](#page-7-0)
- [Accessibility Features for People With Disabilities](#page-13-1)

## <span id="page-5-1"></span>Installation Notes

If you choose to use Sun Java System Access Manager to store policies when configuring Instant Messaging, policies like the following are created:

- Ability to administer Instant Messaging and Presence Services
- Ability to change own Instant Messaging settings
- Ability to manage Instant Messaging Conference Rooms

#### Patch Requirement Information

The following table gives the numbers and minimum versions for the alignment patches. All patches referred to in this section are the minimum version number required for upgrade. It is possible that a new version of the patch has been issued since this document was published. A newer version is indicated by a different version number at the end of the patch. For example: 123456-04 is a newer version of 123456-02 but they are the same patch ID. Refer to the README file for each patch listed for special instructions.

To access the patches, go to <http://sunsolve.sun.com>.

| $\sim$ 0.000 $\sim$ 0.000 $\sim$ 0.000 $\sim$ 0.000 $\sim$ 0.000 $\sim$ 0.000 $\sim$ 0.000 $\sim$ 0.000 $\sim$ 0.000 $\sim$ 0.000 $\sim$ 0.000 $\sim$ 0.000 $\sim$ 0.000 $\sim$ 0.000 $\sim$ 0.000 $\sim$ 0.000 $\sim$ 0.000 $\sim$ 0.000 $\sim$ 0.000 $\sim$ 0.000 |                                                               |  |
|----------------------------------------------------------------------------------------------------|---------------------------------------------------------------|--|
| <b>Patch Number</b>                                                                                                    | <b>Patch Description</b>                                      |  |
| 121523-01                                                                                                    | Windows (MSI): Shared Components                              |  |
| 121528-01                                                                                                    | Windows (MSI): Sun Java™ System Application Server 8.1 2005Q2 |  |
| 121524-01                                                                                                    | Windows (MSI): Sun Java™ System Web Server 6.1 SP5 2005Q4     |  |
| 121530-01                                                                                                    | Windows (MSI): Sun Java™ System Instant Messaging 7 2005Q4    |  |

**Table 4** Instant Messaging 7 2005Q4 Alignment Patches Required For Windows

For detailed information about Upgrade procedure of the Instant Messaging from JES3 to JES4 refer *Sun Java Enterprise System 2005Q4 Upgrade Guide for Microsoft Windows* located at <http://docs.sun.com/app/docs/doc/819-4461>.

### <span id="page-6-0"></span>Compatibility Issues

[Table 5](#page-6-1) lists the known incompatibilities between Instant Messaging 7 2005Q4 and earlier versions.

<span id="page-6-1"></span>**Table 5** Instant Messaging 7 2005Q4 Compatibility Issues

| Incompatibility                                                                                           | Impact                                                                               | <b>Comments</b>                            |
|----------------------------------------------------------------------------------------------------|--------------------------------------------------------------------------------------|--------------------------------------------|
| Instant Messaging 7 is incompatible<br>with the 2004Q2 versions of Portal<br>Server and Messaging Server. | Upgrade Portal Server and Messaging<br>Server when upgrading Instant<br>Messaging 7. |                                            |
| Instant Messaging 7 is incompatible<br>with $7.x(2005 Q4)$ versions of<br>Access Manager                  |                                                                                      | Configure Access Manager in<br>legacy mode |

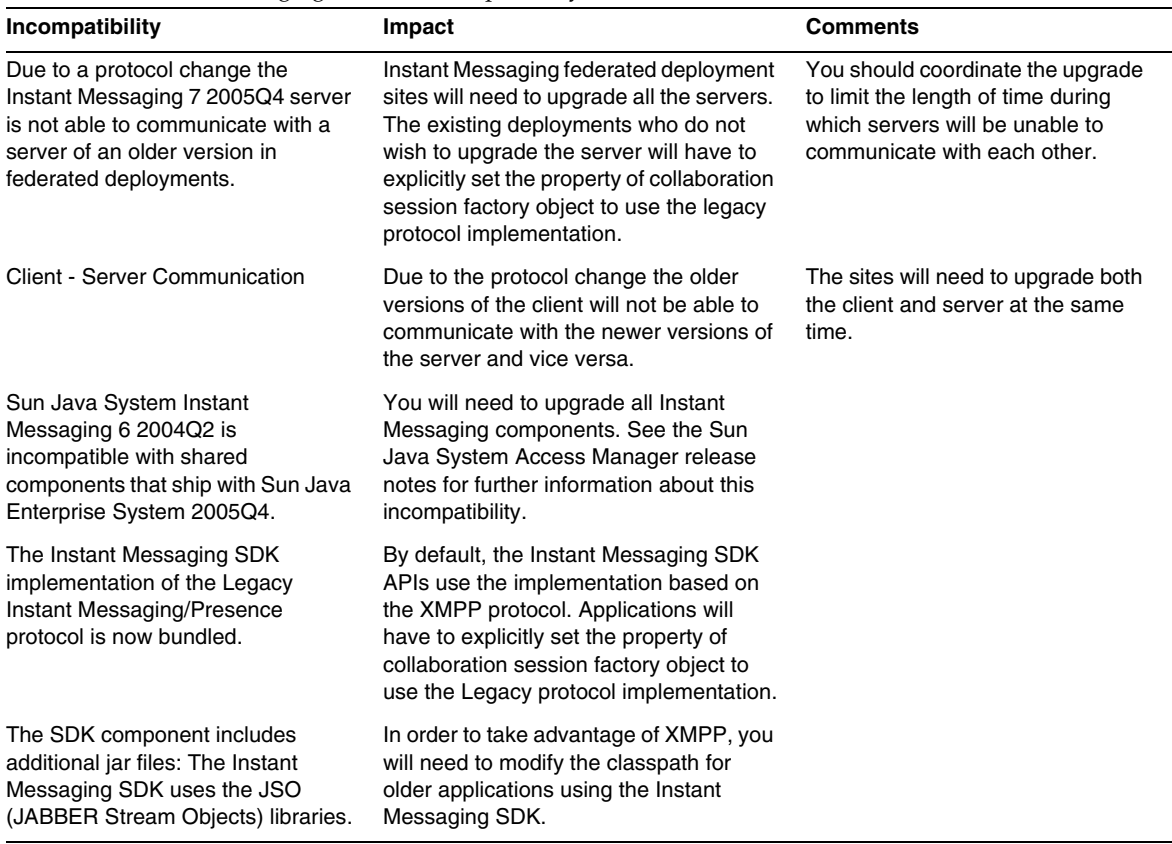

#### **Table 5** Instant Messaging 7 2005Q4 Compatibility Issues

### <span id="page-7-0"></span>Documentation Updates

This section contains information about changes to and errors in the documentation in the following sections:

- [Documentation Set](#page-7-1)
- [Administration Guide](#page-8-0)
- [Additional Logging Parameter for XMPP Traffic](#page-9-0)

#### <span id="page-7-1"></span>Documentation Set

The 2005Q4 release of Instant Messaging uses the following version of the Administration Guide:

Sun Java System Instant Messaging 7 2005Q1 Administration Guide (<http://docs.sun.com/source/819-0430>)

#### <span id="page-8-0"></span>Administration Guide

This section lists changes to the *Sun Java System Instant Messaging 7 2005Q1 Administration Guide*.

#### Change to Default Value for *iim\_agent.enable* Parameter

(Bug Number: 5102072) In this release, the default value of the im agent.enable parameter has been changed to false. This change was not reflected in the Administration Guide.

#### Parameter Removed From *iim.conf*

The iim server.msg archive.auto configuration parameter is no longer supported although it is incorrectly included in the list of parameters in the Administration Guide.

#### Enabling the Instant Messenger Archive Control Component for Java Plug-in

(Bug Number: 6244099) The Administration Guide procedure for enabling the Instant Messenger Archive Control component for the Java Plug-in is incorrect. Use the procedure described in ["Changes for HTML applet pages and](#page-8-1) pluginLaunch.jsp files" on page 9 instead.

#### <span id="page-8-1"></span>Changes for HTML applet pages and *pluginLaunch.jsp* files

If you are using Java Plug-in to launch the Instant Messenger, perform the following steps to enable the Instant Messenger Archive Control feature in the Instant Messenger.

#### ➤ **To Enable Instant Messenger Archive Control for Java Plug-in**

**1.** Go to the Instant Messenger documentation root directory and locate the im.html and imssl.html files

By default, the files are installed in the following location:

<install-dir>PortalServer\desktop\default\IMProvider

- **2.** Open the .html files in a text editor.
- **3.** Add or edit the following line as required:

<PARAM NAME="archive\_control" VALUE="true" />

<EMBED archive\_control=true;/>

#### Storing Archived Messages in a Non-default Portal Server Search Database

An error occurs in the procedure. Specifically, the following directory:

<install-dir>\portalserver\desktop\default\IMProvider\

should be:

```
<install-dir>\portalserver\desktop\default_locale\IMProvider\
```
For example:

```
<install-dir>\portalserver\desktop\default_ja\IMProvider\
```
#### Configuring the Server to Allow New User Registration

The new user registration feature is not completely described in the Administration Guide. In addition to customizing Instant Messenger, you also need to configure the server to allow new user registration.

To do this, you need to add four configuration parameters to iim.conf then refresh the server configuration. [Table 6](#page-9-1) describes the configuration parameters.

| <b>Parameter</b>         | <b>Description</b>                                                                                                    |
|--------------------------|----------------------------------------------------------------------------------------------------|
| iim.register.enable      | If TRUE, the server allows new Instant Messaging end users to register<br>themselves (add themselves to the directory) using Instant Messenger.                  |
| iim ldap.register.enable | If TRUE, the server allows new Instant Messaging end users to register<br>themselves (add themselves to the directory) using Instant Messenger.                  |
| iim ldap.reqister.basedn | If self-registration is enabled, the value of this parameter is the DN of the location<br>in the LDAP directory in which person entries are stored. For example: |
|                          | "ou=people, dc=siroe, dc=com"                                                                                                    |
| iim ldap.reqister.domain | The domain of the LDAP server. For example:                                                                                                    |
|                          | directory.siroe.com                                                                                                    |

<span id="page-9-1"></span>**Table 6** New User Registration Server Configuration Parameters

#### ➤ **To Configure the Server to Allow New User Registration**

- **1.** Open iim.conf in a text editor.
- **2.** Add the configuration parameters and appropriate values as described in [Table 6](#page-9-1).
- **3.** Save and close iim.conf.
- **4.** Restart the server

#### <span id="page-9-0"></span>Additional Logging Parameter for XMPP Traffic

(Issue Number: 5070998) An additional undocumented logging parameter has been added to this release to collect XMPP messages in a separate log file.

#### ➤ **To Configure the Server to Create the XMPP Message Log**

**1.** Open iim.conf.

By default, the iim.conf file is installed in the configuration directory as follows:

<install-dir>\Instant Messaging\config\iim.conf

If you created multiple instances of Instant Messaging, the name of the /default directory will vary depending on the instance.

**2.** Enable the following line by removing the comment characters:

iim.log4j.config=log4j.conf

If the line does not exist, add it.

- **3.** Save and close iim.conf.
- **4.** Create a file named log4j.conf and save it to the configuration directory.
- **5.** Add the following to log4j.conf:

log4j.logger.xmppd=INFO, A1

#### # DEFAULT TO RollingFileAppender

- log4j.appender.A1=org.apache.log4j.RollingFileAppender
- log4j.appender.A1.file=\${logdir}/xmppd.log
- log4j.appender.A1.append=true
- log4j.appender.A1.maxBackupIndex=7
- log4j.appender.A1.maxFileSize=5mb
- # More example appenders..
- # Straight to console..
- # log4j.appender.A1=org.apache.log4j.ConsoleAppender
- # log4j.appender.A1.ImmediateFlush=true
- # Rollover at midnight..
- # log4j.appender.A1=org.apache.log4j.DailyRollingFileAppender
- # log4j.appender.A1.DatePattern='.'yyyy-MM-dd
- # log4j.appender.A1.file=\${logdir}/xmppd.log
- # log4j.appender.A1.ImmediateFlush=true
- # log4j.appender.A1.append=true
- # Send to SMTP..
- # log4j.appender.A1=org.apache.log4j.SMTPAppender

# PATTERN LAYOUT AND OPTIONS

- # DEFAULT TO PatternLayout
- log4j.appender.A1.layout=org.apache.log4j.PatternLayout
- # For full dates..
- log4j.appender.A1.layout.ConversionPattern=[%d{DATE}] %-5p %c [%t] %m%n
- # IM traditional output format..
- #log4j.appender.A1.layout.ConversionPattern=%d{HH:mm:ss,SSS} %-5p %c [%t] %m%n
- # More example layouts
- # XMLLayout for chainsaw consumption
- # log4j.appender.A1.layout=org.apache.log4j.xml.XMLLayout
- # TTCCLayout for NDC information
- # log4j.appender.A1.layout=org.apache.log4j.xml.TTCCLayout
- # log4j.appender.A1.layout.DateFormat=ISO8601
- # log4j.appender.A1.layout.TimeZoneID=GMT-8:00
- # log4j.appender.A1.layout.CategoryPrefixing=false
- # log4j.appender.A1.layout.ThreadPrinting=false
- # log4j.appender.A1.layout.ContextPrinting=false

# Now we list logger/appender/layout for the other default loggers, but only the defaults..

- log4j.logger.iim\_wd=ERROR, A2
- log4j.appender.A2=org.apache.log4j.RollingFileAppender
- log4j.appender.A2.file=\${logdir}/iim\_wd.log
- log4j.appender.A2.append=true
- log4j.appender.A2.maxBackupIndex=7
- log4j.appender.A2.maxFileSize=5mb
- log4j.appender.A2.layout=org.apache.log4j.PatternLayout
- log4j.appender.A2.layout.ConversionPattern=[%d{DATE}] %-5p %c [%t] %m%n
- # For separate xmpp traffic log, disabled by default.
- log4j.logger.xmppd.xfer=DEBUG, A3
- #log4j.appender.A3=org.apache.log4j.varia.NullAppender
- # Select next block instead of previous line to enable separate transfer log
- log4j.appender.A3=org.apache.log4j.RollingFileAppender
- # log4j.appender.A3.file=\${logdir}/xfer.log
- # log4j.appender.A3.append=true
- # log4j.appender.A3.maxBackupIndex=7
- # log4j.appender.A3.maxFileSize=5mb
- # log4j.appender.A3.layout=org.apache.log4j.PatternLayout
- # # Note, simpler default output than above 3 loggers:
- # log4j.appender.A3.layout.ConversionPattern=[%d{DATE}] %-5p %c [%t] %m%n
- log4j.logger.agent-calendar=ERROR, A4
- log4j.appender.A4=org.apache.log4j.RollingFileAppender
- log4j.appender.A4.file=\${logdir}/agent-calendar.log
- log4j.appender.A4.append=true
- log4j.appender.A4.maxBackupIndex=7
- log4j.appender.A4.maxFileSize=5mb
- log4j.appender.A4.layout=org.apache.log4j.PatternLayout
- log4j.appender.A4.layout.ConversionPattern=[%d{DATE}] %-5p %c [%t] %m%n
- log4j.logger.net.outer planes.jso.BasicStream=OFF, A5
- log4j.appender.A5=org.apache.log4j.RollingFileAppender
- log4j.appender.A5.file=\${logdir}/jso.log
- log4j.appender.A5.append=true
- log4j.appender.A5.maxBackupIndex=7
- log4j.appender.A5.maxFileSize=5mb
- log4j.appender.A5.layout=org.apache.log4j.PatternLayout
- log4j.appender.A5.layout.ConversionPattern=[%d{DATE}] %-5p %c [%t] %m%n
- **6.** Save and close log4j.conf.
- **7.** Restart the server:

<install-dir>\Instant Messaging\bin\xmppd -stop <install-dir>\Instant Messaging\bin\xmppd -start

### <span id="page-13-1"></span>Accessibility Features for People With Disabilities

To obtain accessibility features that have been released since the publishing of this media, consult Section 508 product assessments available from Sun upon request to determine which versions are best suited for deploying accessible solutions. Updated versions of applications can be found at: <http://sun.com/software/javaenterprisesystem/get.html>.

For information on Sun's commitment to accessibility, visit <http://sun.com/access>.

## <span id="page-13-0"></span>Known Issues and Limitations

This section describes the known issues and limitations of Instant Messaging 7 2005Q4 for Windows.

| <b>Bug ID</b> | Summary                                                                                                    |
|---------------|----------------------------------------------------------------------------------------------------|
| 6293991       | Active Perl 5.8.3 is required to be pre-installed on the system if Instant<br>Messaging, Messaging Server and Calendar Server are selected for installation.  |
| 4609599       | In order to use customize the font of multibyte characters, you need to type in<br>your text first, then highlight the text and apply the font customization. |
| 4806791       | Alerts with embedded images are not rendered faithfully.                                                                                                    |
|               | When a recipient receives an alert with embedded images, the images are not<br>centered and font information present in the accompanying text is lost.        |
| 4841572       | Custom statuses cannot be removed.                                                                                                    |
|               | Workaround:                                                                                                    |
|               | The least used statuses are eventually removed. To remove one immediately,<br>add five new customized statuses and the oldest one will disappear.             |

**Table 7** Known Issues and Limitations

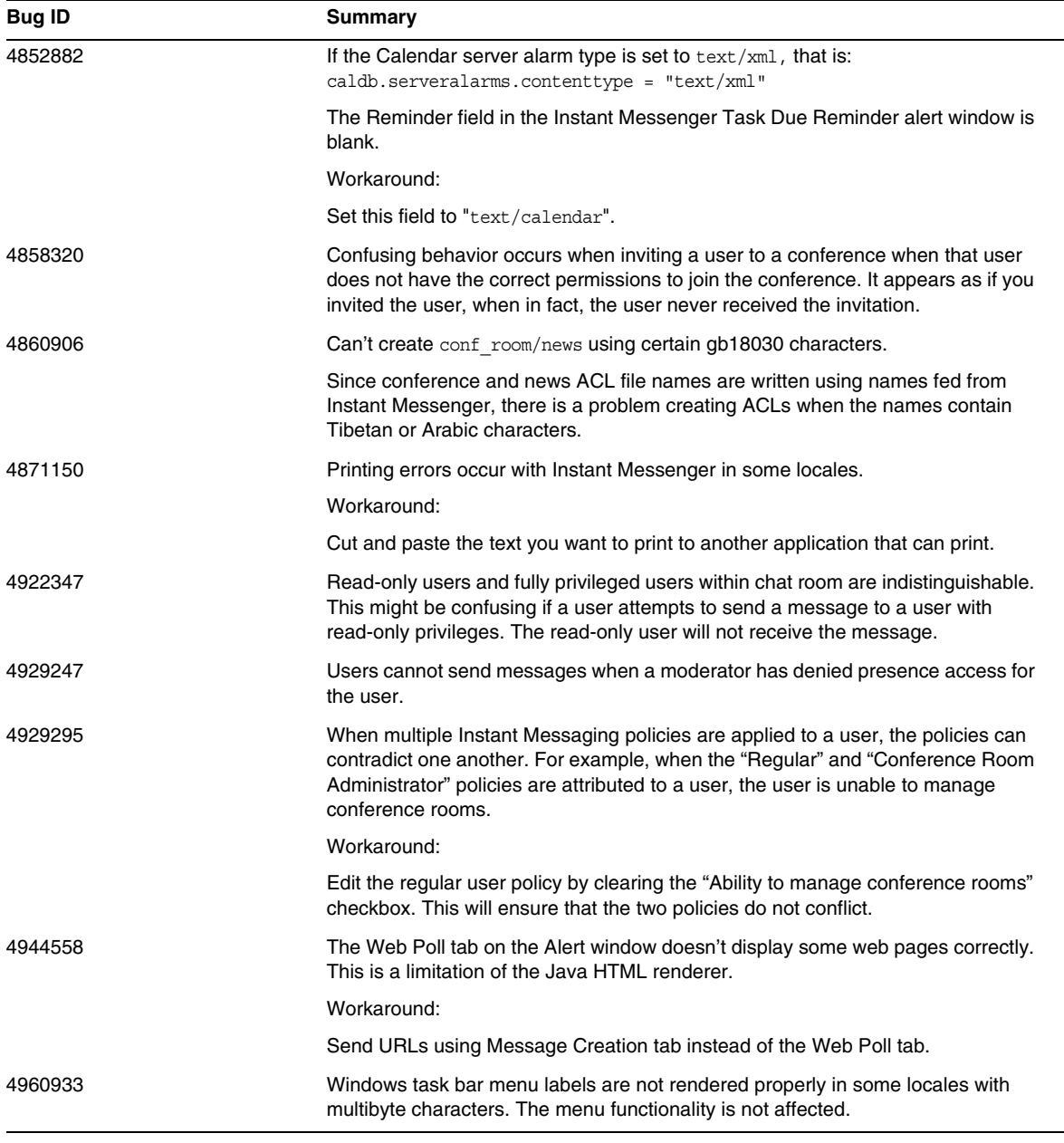

#### **Table 7** Known Issues and Limitations

#### **Table 7** Known Issues and Limitations

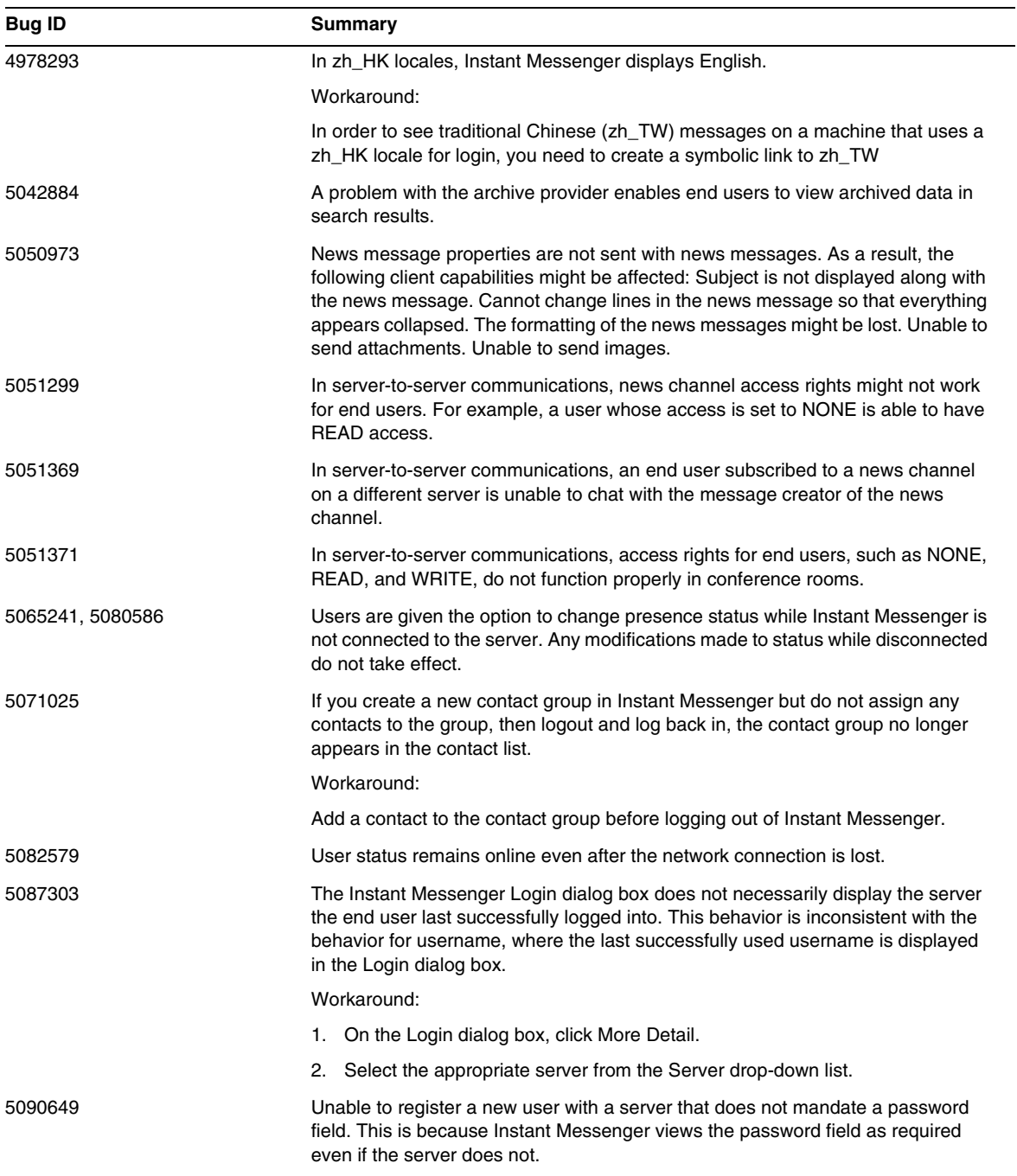

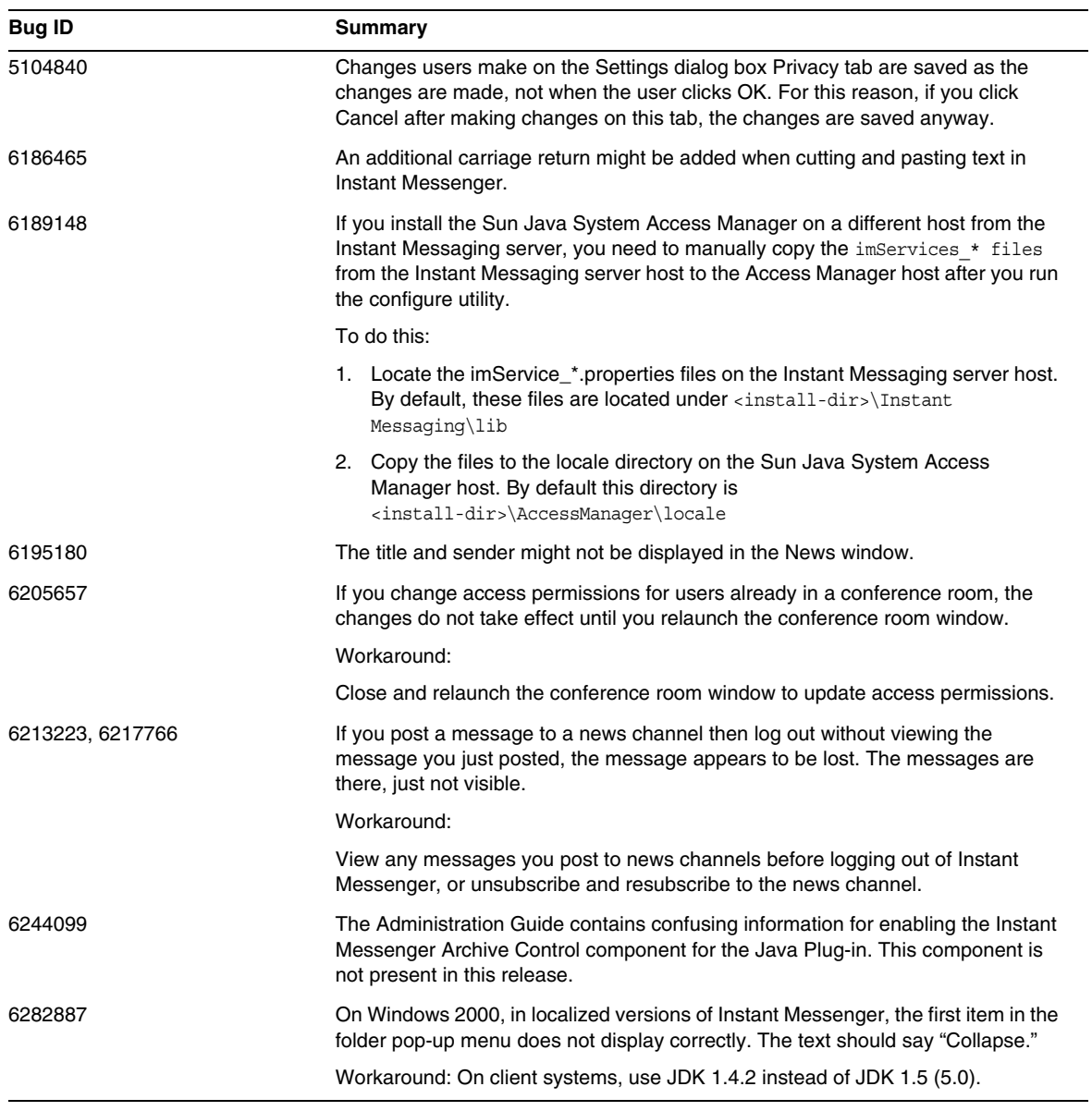

#### **Table 7** Known Issues and Limitations

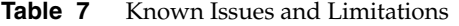

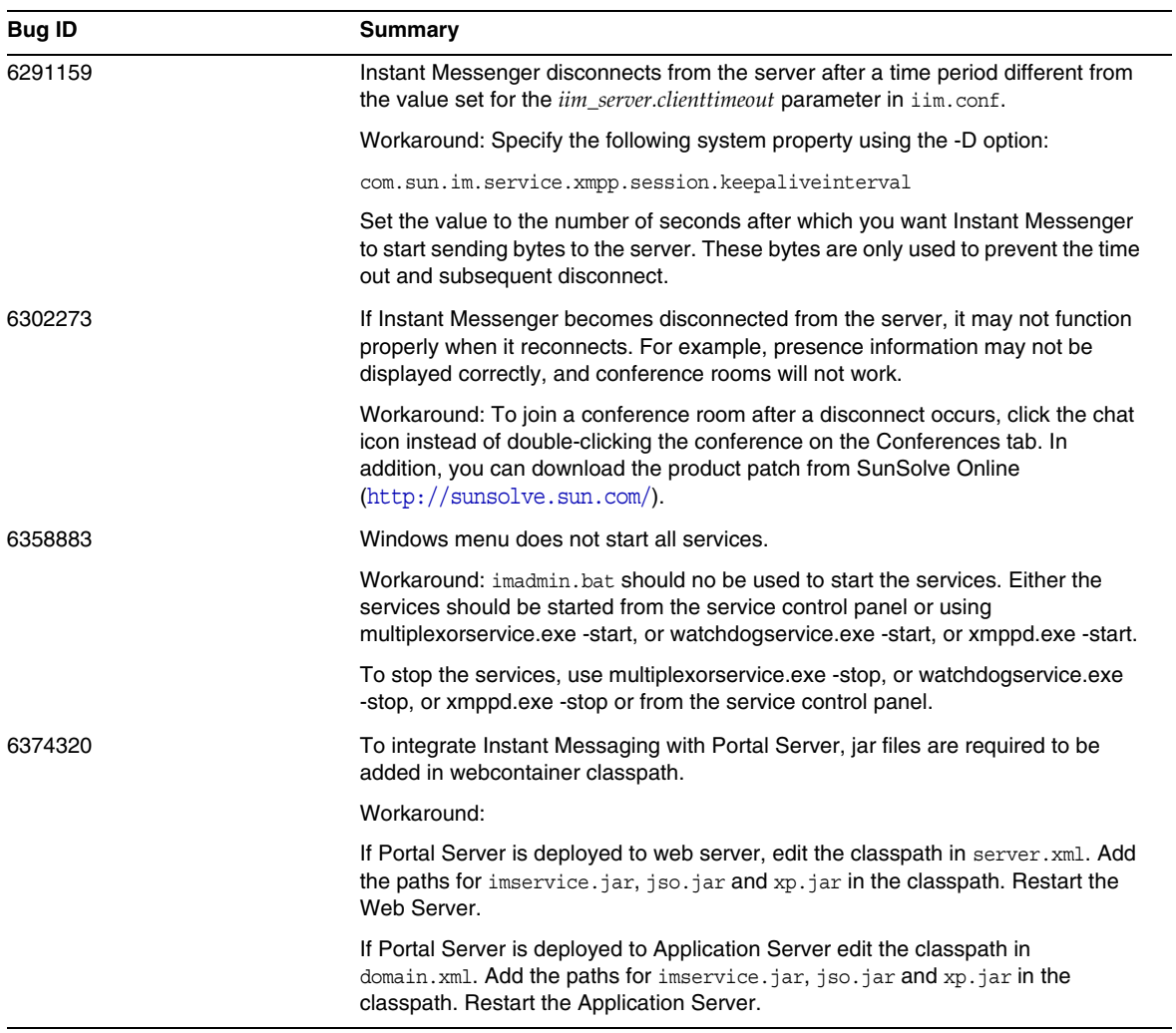

# Redistributable Files

Sun Java System Instant Messaging 7 2005Q4 does not contain any files which you can redistribute.

# <span id="page-18-1"></span>How to Report Problems and Provide Feedback

If you have problems with Sun Java System Instant Messaging, contact Sun customer support using one of the following mechanisms:

• Sun Software Support services online at <http://www.sun.com/service/sunone/software>

This site has links to the Knowledge Base, Online Support Center, and Product Tracker, as well as to maintenance programs and support contact numbers.

The telephone dispatch number associated with your maintenance contract.

So that we can best assist you in resolving problems, please have the following information available when you contact support:

- Description of the problem, including the situation where the problem occurs and its impact on your operation
- Machine type, operating system version, and product version, including any patches and other software that might be affecting the problem
- Detailed steps on the methods you have used to reproduce the problem
- Any error logs or core dumps

## Sun Welcomes Your Comments

Sun is interested in improving its documentation and welcomes your comments and suggestions.

To share your comments, go to <http://docs.sun.com> and click Send Comments. In the online form, provide the document title and part number. The part number is a seven-digit or nine-digit number that can be found on the title page of the book or at the top of the document. For example, the title of this book is *Sun Java System Instant Messaging 7 2005Q4 Release Notes for Microsoft Windows*, and the part number is 819-4260-10.

# <span id="page-18-0"></span>Additional Sun Resources

Useful Sun Java System information can be found at the following Internet locations:

- Documentation for Instant Messaging [http://docs.sun.com/app/docs/coll/1309.1](http://docs.sun.com/coll/InstantMessaging_05q1)
- Sun Java System Documentation <http://docs.sun.com/app/docs/prod/entsys.05q4#hic>
- Sun Java System Consulting and Professional Services <http://www.sun.com/service/sunjavasystem/sjsservicessuite.html>
- Sun Java System Software Products and Service <http://www.sun.com/software>
- Sun Java System Software Support Services and Knowledge Base <http://www.sun.com/service/support/software>
- Sun Support and Training Services <http://training.sun.com>
- Sun Java System Developer Information <http://developers.sun.com>
- Sun Developer Support Services [http://developers.sun.com/prodtech/support/](http://developers.sun.com/prodtech/support)
- Sun Software Data Sheets <http://wwws.sun.com/software>

Copyright © 2006 Sun Microsystems, Inc. All rights reserved.

Sun Microsystems, Inc. has intellectual property rights relating to technology embodied in the product that is described in this document. In particular, and without limitation, these intellectual property rights may include one or more of the U.S. patents listed at <http://www.sun.com/patents> and one or more additional patents or pending patent applications in the U.S. and in other countries.

SUN PROPRIETARY/CONFIDENTIAL.

U.S. Government Rights - Commercial software. Government users are subject to the Sun Microsystems, Inc. standard license agreement and applicable provisions of the FAR and its supplements.

Use is subject to license terms.

This distribution may include materials developed by third parties.

Portions may be derived from Berkeley BSD systems, licensed from U. of CA.

Sun, Sun Microsystems, the Sun logo, Java and Solaris are trademarks or registered trademarks of Sun Microsystems, Inc. in the U.S. and other countries. All SPARC trademarks are used under license and are trademarks or registered trademarks of SPARC International, Inc. in the U.S. and other countries.

Copyright © 2006 Sun Microsystems, Inc. Tous droits réservés.

Sun Microsystems, Inc. détient les droits de propriété intellectuels relatifs à la technologie incorporée dans le produit qui est décrit dans ce document. En particulier, et ce sans limitation, ces droits de propriété intellectuelle peuvent inclure un ou plusieurs des brevets américains listés à l'adresse <http://www.sun.com/patents>et un ou des brevets des applications de brevet en attente aux Etats - Unis et dans les autres pays.

Propriété de SUN/CONFIDENTIEL.

L'utilisation est soumise aux termes du contrat de licence.

Cette distribution peut comprendre des composants développés par des tierces parties.

Des parties de ce produit pourront être dérivées des systèmes Berkeley BSD licenciés par l'Université de Californie.

Sun, Sun Microsystems, le logo Sun, Java et Solaris sont des marques de fabrique ou des marques déposées de Sun Microsystems, Inc. aux Etats-Unis et dans d'autres pays.

Toutes les marques SPARC sont utilisées sous licence et sont des marques de fabrique ou des marques déposées de SPARC International, Inc. aux Etats-Unis et dans d'autres pays.

Additional Sun Resources